## **Migración desde ispCP Omega a i-MSCP**

Esta guía explica cómo migrar desde ispCP a iMSCP mediante el script migración proporcionado por el equipo de i-MSCP. Actualmente, sólo la migración desde la versión 1.0.7 o posterior de ispCP a i-MSCP 1.0.3.0 o posterior es compatible.

**IMPORTANTE:** Antes de realizar la migración, se recomienda bastante hacer una copia de seguridad o Backup de los datos del servidor e incluso probar la migración con un clonado de tu sistema para detectar cualquier problema y saber la manera de resolverlo.

## **Migrar de ispCP a i-MSCP (master branch)**

Clonar el i-MSCP master branch de nuestro repositorio Git:

```
# aptitude update && aptitude install git-core
# cd /usr/local/src
# git clone git://github.com/i-MSCP/imscp.git
# cd imscp
```
- Ejecuta el script de instalación automática de i-MSCP de la siguiente manera
- Copia los archivos de i-MSCP al sistema de archivos

```
# perl imscp-autoinstall -bd
# cp -R /tmp/imscp/* /
```
**Nota:** Escribe perl imscp-autoinstall -? para obtener más información acerca de las opciones de la línea de comandos.

Ejecuta el script de migración de la siguiente manera:

```
# cd /var/www/imscp/engine/setup
# perl imscp-migrate-from-ispcp
```
Finalizar la configuración de i-MSCP:

```
# perl imscp-setup -d
```
## **Migrar de ispCP a i-MSCP (released version)**

- Descarga la versión actual de i-MSCP [aquí](http://i-mscp.net/download) (i-mscp.net)
- Descomprime el archivo descargado

```
# tar -xzf i-mscp-1.0.3.0.tar.gz
# cd imscp
```
Inicia la instalación del sistema (como si se tratara de una nueva instalación), pero **IMPORTANTE**, cuando veas la pantalla de configuración de i-MSCP DILE NO, porque tienes que seguir utilizando la consola en lugar de ese instalador.

```
# perl imscp-autoinstall
```
Hasta que veas la pantalla de configuración de i-MSCP **DILE NO**, porque tienes que seguir mediante la consola

- Copia los archivos generados en su lugar de destino, después de este punto NO HAY VUELTA ATRAS
- *# cp -Rv /tmp/imscp/\* /*
	- Es interesante tener la depuración habilitada para inspeccionar posibles problemas, tienes que cambiar esa opción en /etc/imscp/imscp.conf:

```
# nano /etc/imscp/imscp.conf
/*Busca la opción DEBUG dentro de ese archivo con Ctrl w*/
/*DEBUG = (Depuracion Deshabilitada), DEBUG = 1 (Depuracion Habilitada)*/
DEBUG = 1
```
Ahora tienes que utilizar el script de migración que ya estará en su lugar.

```
# cd /var/www/imscp/engine/setup/
# perl imscp-migrate-from-ispcp
```
- Después de ejecutar ese script tendrás que ejecutar la configuración normal
- *# ./imscp-setup*

Si todos los pasos están bien, deberías poder ingresar en el nuevo panel de control

## **Algunas consideraciones**

Los logs, ya sea para una instalación fallida o exitosa estarán en /var/log/imscp/imscp-setup.log

```
# nano /var/log/imscp/imscp-setup.log
```
El usuario de la base de datos DEBE tener todos los privilegios (o de lo contrario no será capaz de crear y llenar la tabla imscp). Tienes dos opciones, o bien utilizando el usuario root en la base de datos o tener un usuario en la base de datos con todos los derechos:

```
# mysql -u root -p
# GRANT ALL PRIVILEGES ON *.* TO
'tu_usuario_de_la_base_de_datos'@'localhost'
```
From: <https://wiki.i-mscp.net/>- **i-MSCP Documentation**

Permanent link: **[https://wiki.i-mscp.net/doku.php?id=start\\_id\\_es:migration:ispcp](https://wiki.i-mscp.net/doku.php?id=start_id_es:migration:ispcp)**

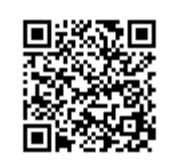

Last update: **2013/06/01 00:44**